The CS1201 Code Simulator is an easy to use training tool for practicing defibrillation, external pacing, and arrhythmia recognition. Connect directly to defib/pacer for safe simulation of cardioversion and electrical capture. The CS1201 generates fibrillations, tachycardias, and bradycardias, as well as ST segment and T wave abnormalities.

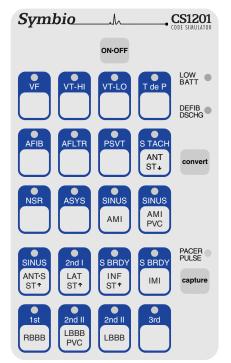

### ON-OFF

Press to power-on and to power-off.

### **LOW BATT**

Red indicator illuminates when battery should be replaced.

### **DEFIB DISCHG**

Green indicator illuminates for two seconds when discharge is delivered from defib set to 50J or more.

#### convert

Simulate cardioversion by activating convert feature. CS1201 responds to defib discharge.

#### PACER PULSE

Blinks off when pacer pulse is detected.

#### capture

Press to select one of four pacing capture levels. Paced beats are simulated when capture occurs.

### convert

The convert feature allows the simulator to convert automatically from one rhythm to another rhythm when a discharge is delivered from a defib set to 50J or more. To perform convert operation:

- 1. Press **convert** key. The indicator of the running rhythm pulses brighter.
- Press key of the rhythm to be activated after the defib discharge. This waveform's indicator flashes on and off.
- 3. Deliver discharge from defib set to 50J or more. The new rhythm is running.

To cancel a convert operation before it's completed, either press the convert key again, or press the key of the running rhythm. If a convert operation is started but not completed within two minutes, it will cancel automatically.

#### capture

The capture control allows you to select one of four pre-set pacing capture levels. Each level is indicated by the brightness of the PACER PULSE indicator. For each press of the capture key, the next higher capture level is selected. When level IV is reached, the next key press selects level I. At power-on, capture level I is selected automatically.

| Capture<br>Level | Capture occurs with pacer set at: | PACER PULSE<br>Brightness |
|------------------|-----------------------------------|---------------------------|
|                  | 65 to 70 mA                       | lowest                    |
| II .             | 75 to 80 mA                       |                           |
| III              | 85 to 90 mA                       |                           |
| IV               | 95 to 100 mA                      | highest                   |

| VF                   | Ventricular fibrillation.                                                                                                |
|----------------------|----------------------------------------------------------------------------------------------------|
| VT-HI                | Ventricular tachycardia. Wide QRS. Rate: 185.<br>If simulator has CodeMaster or Heartstream pads connector, rate is 220. |
| VT-LO                | Ventricular tachycardia. Wide QRS. Rate: 140.                                                                            |
| T de P               | Torsades de Pointes. Fluctuating QRS axis.                                                                               |
| AFIB                 | Atrial fibrillation with rapid, varying ventricular response.<br>Ventricular rate: 150.                                  |
| AFLTR                | Atrial flutter with 2:1 AV block. Ventricular rate: 150.                                                                 |
| PSVT                 | SVT alternates with NSR, then remains in SVT. Rate: 213. PAC falls on T wave. Symmetric T wave inversion.                |
| S TACH<br>ANT<br>ST↓ | Sinus tachycardia with anterior ST depression.<br>Rate: 120.                                                             |
| NSR                  | Normal sinus rhythm. Rate: 72.<br>Selected automatically at power-on.                                                    |
| ASYS                 | Asystole.                                                                                                    |

# ST segment and T wave Abnormalities

| SINUS<br>AMI          | Sinus rhythm with Acute AMI. Q waves in anterior leads. ST elevation. Rate: 72.                  |
|-----------------------|--------------------------------------------------------------------------------------------------|
| SINUS<br>AMI<br>PVC   | Sinus rhythm with Acute AMI and PVCs. Q waves in anterior leads. ST elevation. Rate: 72.         |
| SINUS<br>ANT•S<br>ST↑ | Sinus rhythm with antero-septal ST elevation.<br>Rate: 72.                                       |
| 2nd I<br>LAT<br>ST↑   | Mobitz type I second degree AV block (4:3) with lateral ST elevation. Rate varies from 40 to 50. |
| S BRDY<br>INF<br>ST*  | Sinus bradycardia with inferior ST elevation.<br>Rate: 40.                                       |
| S BRDY<br>IMI         | Sinus bradycardia with Q waves and ST elevation in II, III, and aVF. Rate: 40.                   |

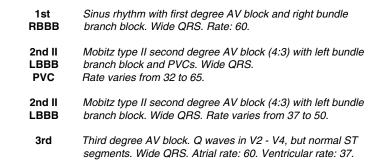

### **Defibrillator Exercise**

Connect simulator to defibrillator. For help, see **Getting Started**, page 5. **Exercise**: Convert VF to NSR.

### at simulator:

- 1. Press VF key. VF indicator glows steadily. Confirm VF is displayed on monitor.
- 2. Press convert key. VF indicator pulses brighter.
- Press NSR key. NSR indicator flashes on and off. VF indicator glows steadily again.

### at defibrillator:

- 4. Select 200J using Energy Select switch (1).
- 5. Press **Charge** button (2). Listen for charge ready tone.
- 6. Press Discharge button(s) (3).
- 7. After discharge observe that:

On monitor, NSR is displayed.

At simulator, NSR indicator glows steadily, and VF indicator is off.

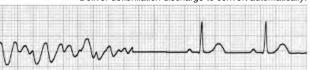

# Deliver defibrillation discharge to convert automatically

NSR

# **External Pacer Exercise**

Connect simulator to external pacer. For help, see **Getting Started**, page 5. **Exercise**: Pace 3rd degree AV block at rate of 70 ppm.

To simulate paced beats, pacer **Rate** must be greater than rate of selected rhythm, and pacer **Output** must be greater than simulator capture level.

### at simulator:

- 1. Press 3rd key. Confirm 3rd degree AV block is displayed on monitor.
- Press capture key once to select capture level II (75 to 80mA capture level). at pacer:
- Select Pacer On. Verify sense markers are displayed with each R wave. (If not, press ECG Size button until R wave markers are observed.)

Continued on next page.

External Pacing Exercise (continued)

4. Select rate of 70 ppm using **Rate** control.

5. Press **Start/Stop** button to start pacing.

Using Output control, increase pacer current until you observe paced beats on monitor. Pacer current setting should be 75 to 80mA.

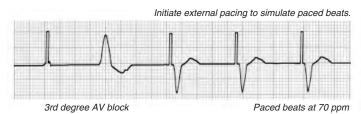

# **IBP Waveform Option**

The IBP waveform option allows viewing of invasive blood pressure waveforms on an IBP monitor. CS1201s with this option have a blood pressure cable and connector attached to the end panel. When NSR is selected, blood pressure is approximately 120/80 mmHg. When either VF or Asystole are selected, blood pressure is zero. The remaining 17 rhythms have associated blood pressures that can be classified as hypertensive, hypotensive, or normotensive.

To zero your IBP monitor:

- 1. Connect monitor's IBP cable to the CS1201's IBP cable.
- 2. Power-on the CS1201.
- 3. Select ASYS.
- 4. Power-on the IBP monitor.
- Complete zeroing procedure as described in your monitor's operating instructions.
  Specifications

sensitivity: 5 microV/V/mmHg; input impedance: 301 ohms; output impedance: 1 ohm

# **Battery Saver Feature**

The CS1201 powers-off automatically about 30 minutes after a key was last pressed, or after defib or pacer energy was last detected. This is normal operation.

To allow simulator to remain powered-on after 30 minutes, follow these instructions:

- 1. Power-off simulator.
- Press and hold down convert key, then press and release ON-OFF key. The simulator will power-on.
- Observe the NSR indicator. When it flashes on and off, release convert key.
   NSR indicator continues to flash for about one second. The battery saver feature
   is now disabled. When the simulator is powered-off, it will return to normal battery
   saver operation.

### Service

The CS1201 Code Simulator is warranted to be free of defects in material or workmanship for three years from date of purchase. If your simulator needs service, or if you have questions about its operation, please contact Symbio Corporation, or your authorized dealer.

Symbio Corporation 1600 NW Compton Drive Suite 120 Beaverton, OR 97006

voice: 503.748.2030 fax: 503.748.2031 www.symbiocorp.com

9851-902

Getting Started 5

#### 1. Install batteries.

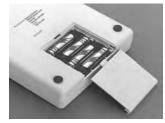

Uses four AA alkaline batteries.

### WARNING

Be sure defibrillation cable is securely attached to simulator. Keep battery cover on during operation.

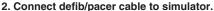

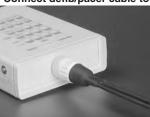

Panel-mounted connector.

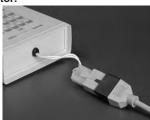

Free-hanging connector.

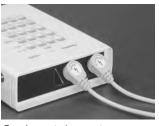

Panel-mounted connector.

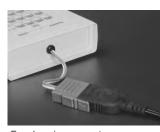

Free-hanging connector.

## 3. Attach ECG cable to ECG snaps.

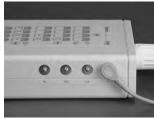

Limb Lead ECG snaps.

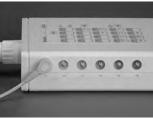

Chest Lead ECG snaps.

4. Press ON-OFF key to power-on simulator.

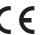

# **Symbio**

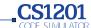

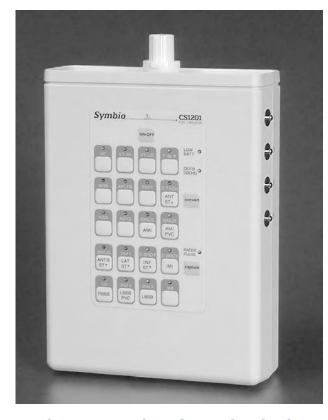

# **OPERATING INSTRUCTIONS**

| Controls and Indicators               |
|---------------------------------------|
| Rhythms for Defibrillator Training 2  |
| ST Segment and T Wave Abnormalities 2 |
| Rhythms for External Pacer Training 3 |
| Defibrillator Exercise                |
| External Pacer Exercise               |
| IBP Waveform Option 4                 |
| Battery Saver Feature 4               |
| Service                               |
| Getting Started 5                     |